### 別添1

# 新型コロナ回復後患者の転院支援

<埼玉県の取組> 既存の転院支援システムを新型コロナ回復後患者の転院支援に利用している。

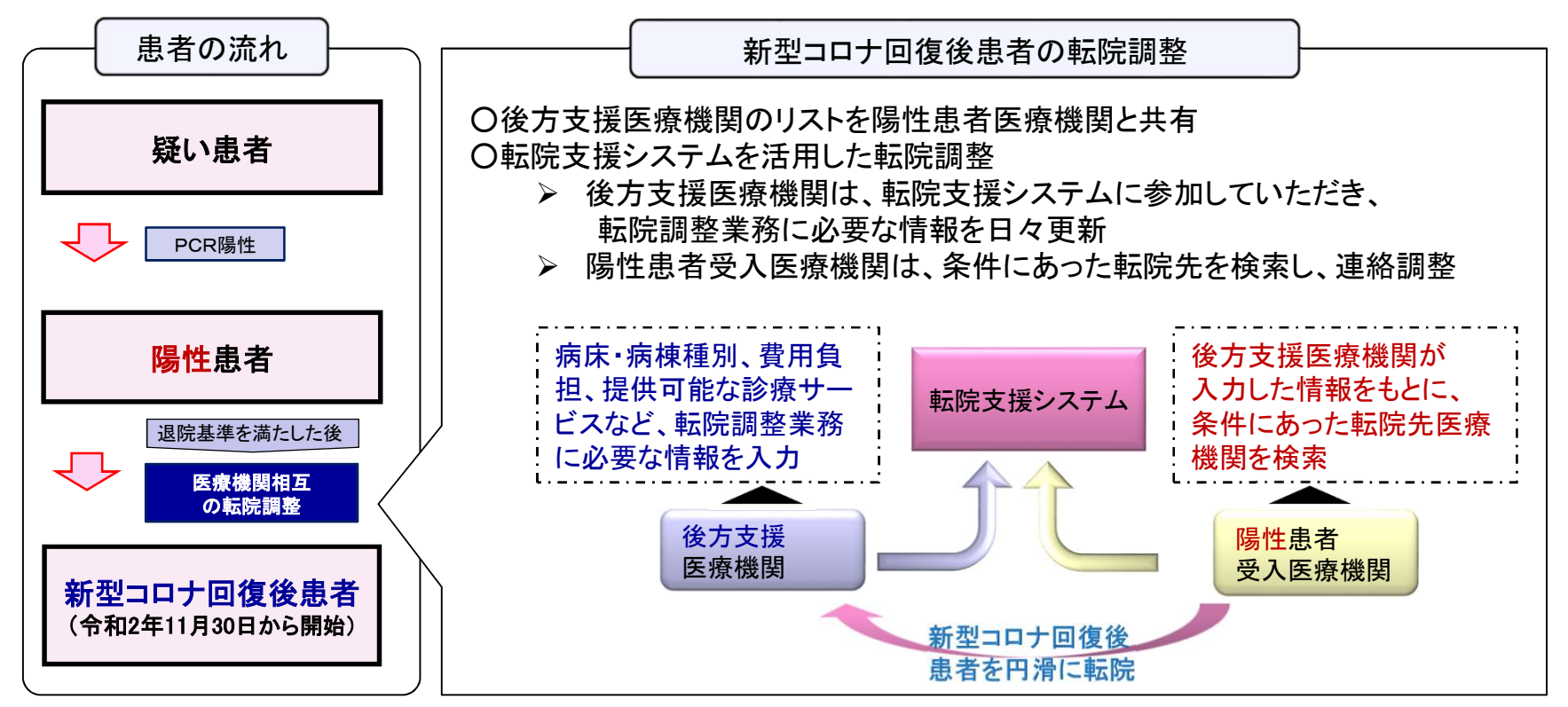

※新型コロナ回復後患者・・・新型コロナウイルス感染症から回復した後も、引き続き入院管理が必要な患者 ※疑い患者・・・新型コロナウイルス感染症が疑われる症状を有している患者 ※陽性患者・・・新型コロナウイルス感染症の検査を行い陽性と診断された患者 ※陽性患者受入医療機関・・・新型コロナウイルス感染症入院患者の受入医療機関 ※後方支援医療機関・・・陽性患者受入医療機関から回復後患者を受け入れる医療機関 ※転院支援システム・・・埼玉県における救急医療情報システム内の転院支援機能を利用したシステム

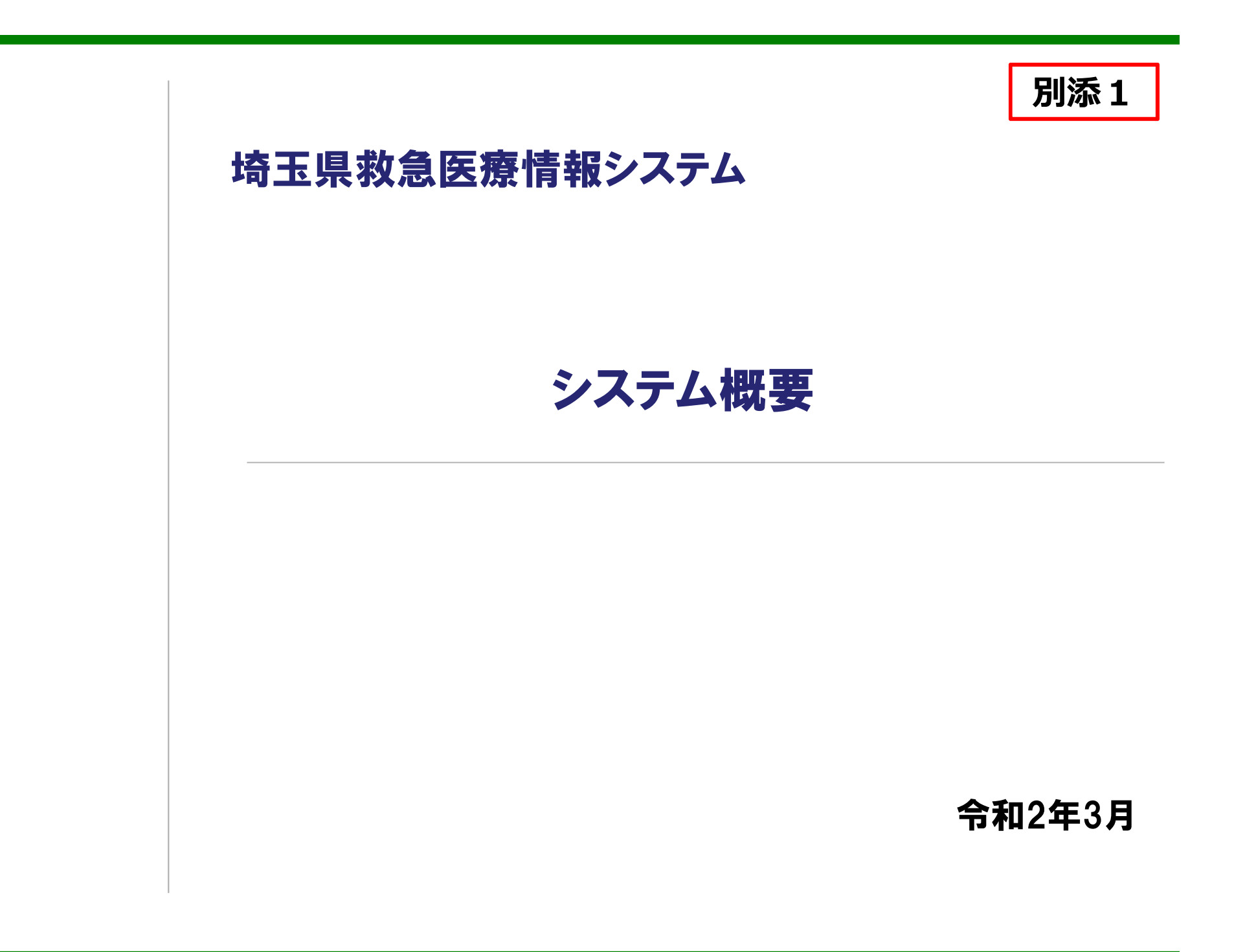

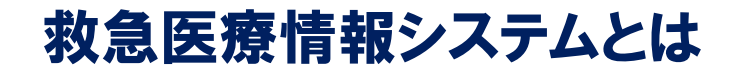

#### 救急医療情報システムは、県内の病院、診療所、及び消防機関等をインターネットで結び、 医療機関と消防機関との相互連携に活用することを目的に構築されたシステムです。

別添1

. . . .

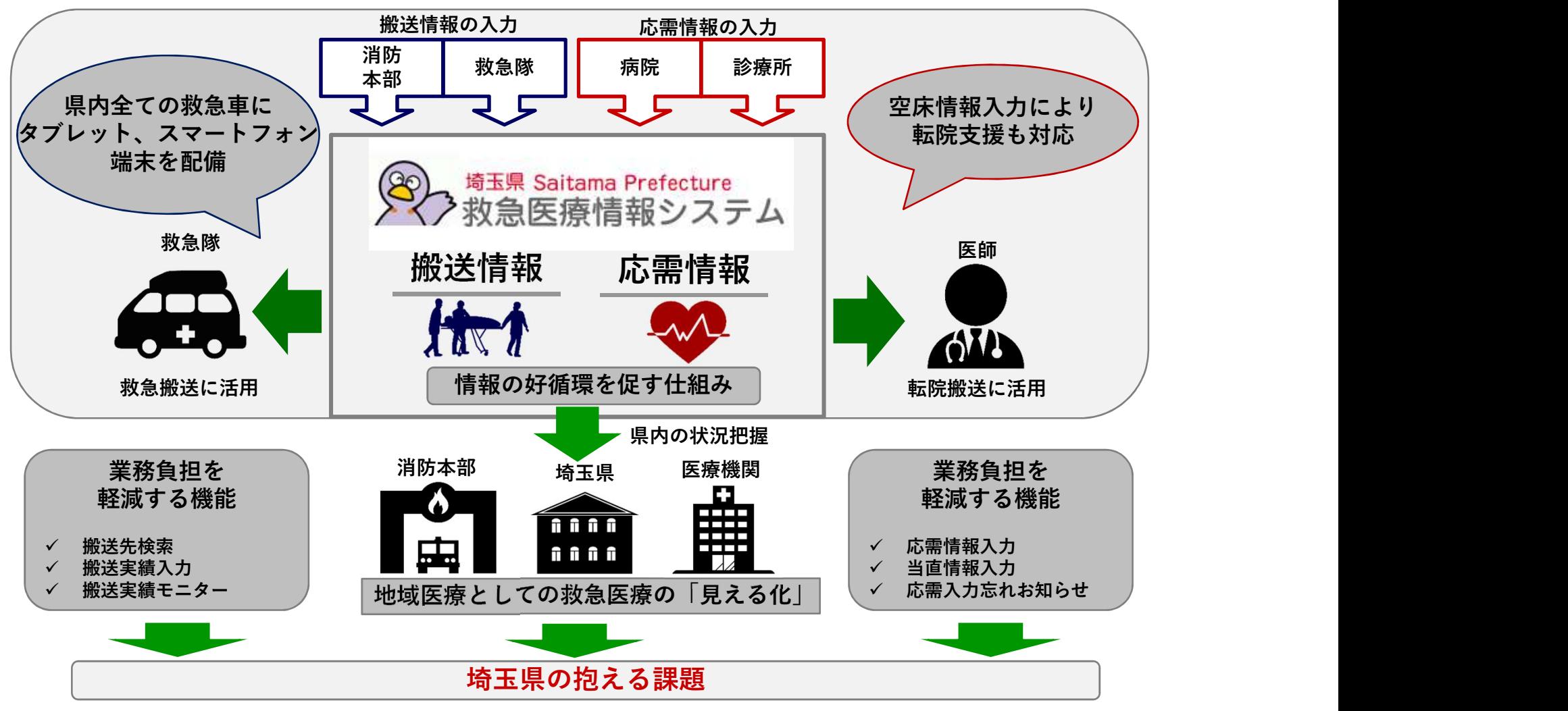

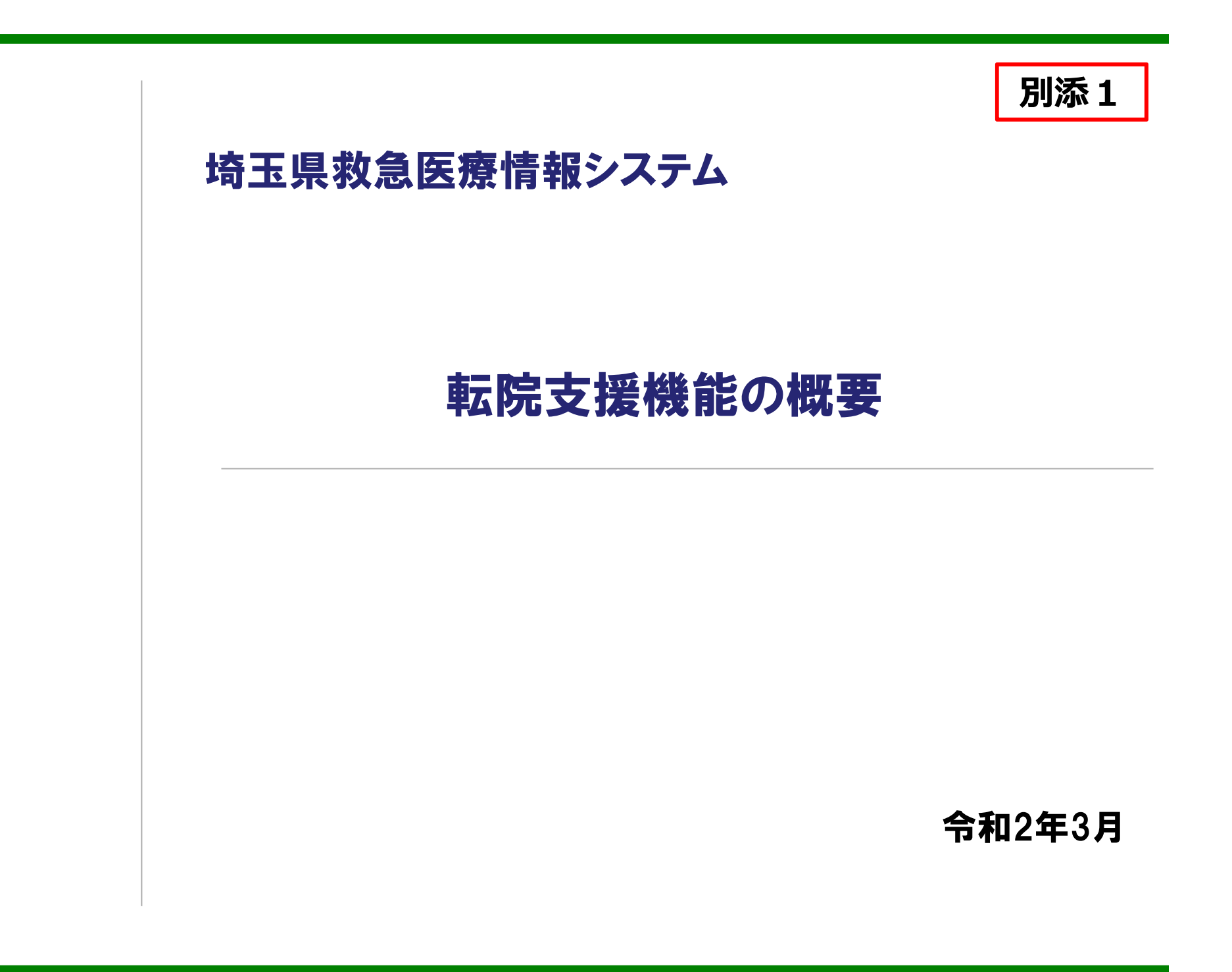

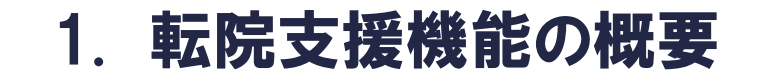

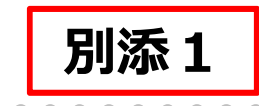

救急医療機関等の高次医療機関から、後方医療機関への円滑な転院を支援す る機能として、埼玉県救急医療情報システムに、新たに「転院支援メニュー」が加 わります。

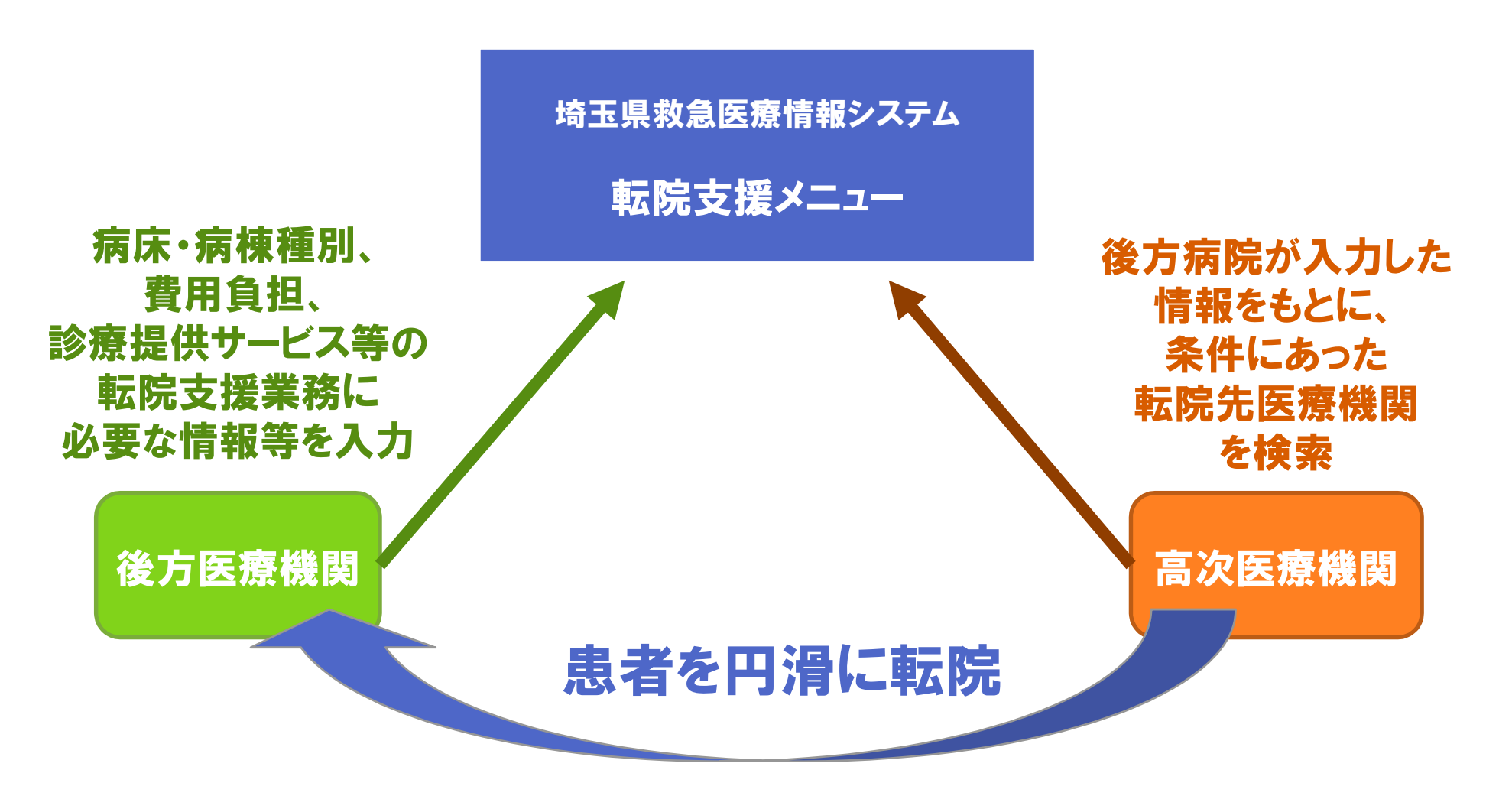

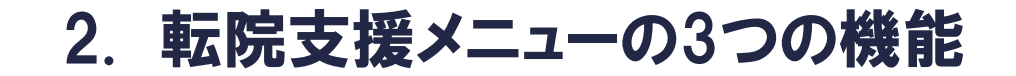

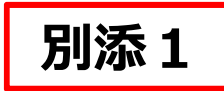

埼玉県救急医療情報システムの関係者メニューに、新たに「転院支援メニュー」が 追加されます。 「転院支援メニュー」には、転院先検索、後方医療機関の基本情 報入力、後方医療機関の空床情報入力の3つの機能があります。

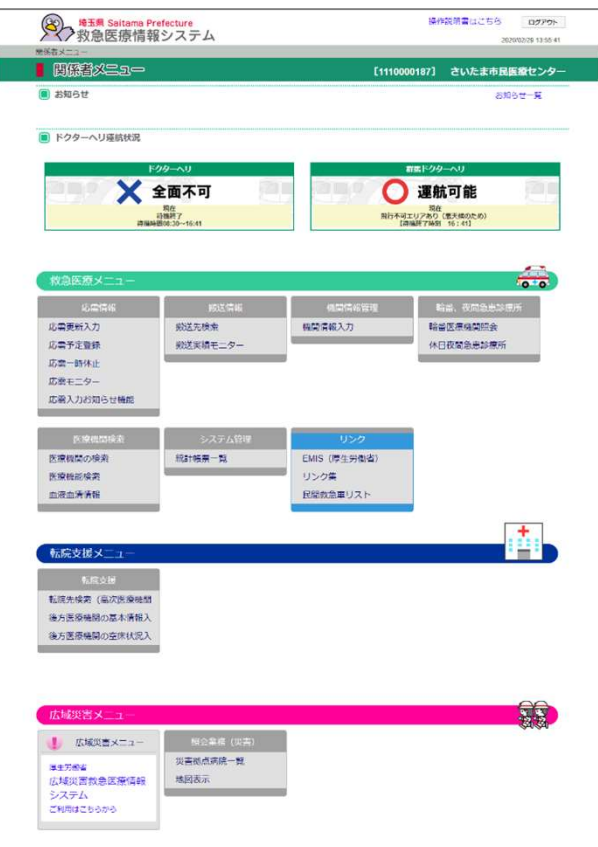

### 転院先検索(高次医療機関用)

後方医療機関が入力した情報を条 件に、転院先医療機関を検索するこ とができます。

### 後方医療機関の基本情報入力

連絡先、保有病棟の種類、そして費用など、 後方医療機関の基本情報を入力すること できます。

後方医療機関の空床状況入力

基本情報で入力した保有病棟について、 日々の空床状況を入力することができます。

### 3. 後方医療機関の基本情報入力

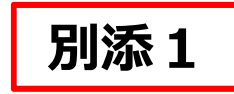

後方医療機関は、基本情報画面から、連絡先、ホームページURL、診療科目、保 有病棟を入力します。また、選択した保有病棟ごとに、受入できない患者の条件、 費用等、特記事項 を登録することができます。

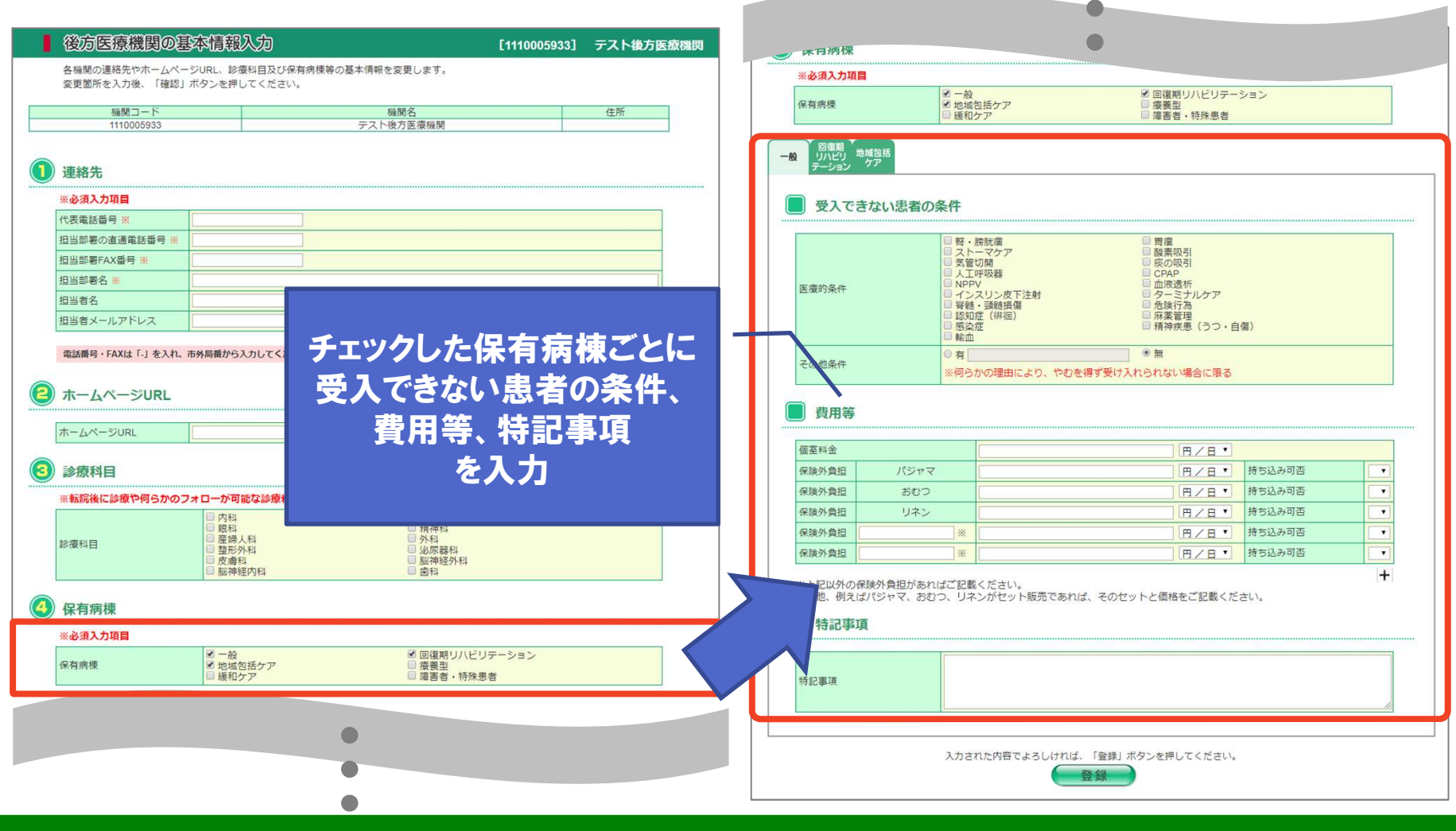

### 4. 後方医療機関の空床状況入力

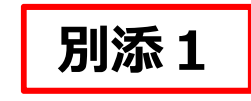

前項の「後方医療機関の基本情報入力」の「保有病棟」でチェックをつけた病棟に ついて、後方医療機関は、空床状況の入力をすることができます。入力項目は、 現在の空床有無、空床無しの場合の空床見込み、待機人数、備考です。

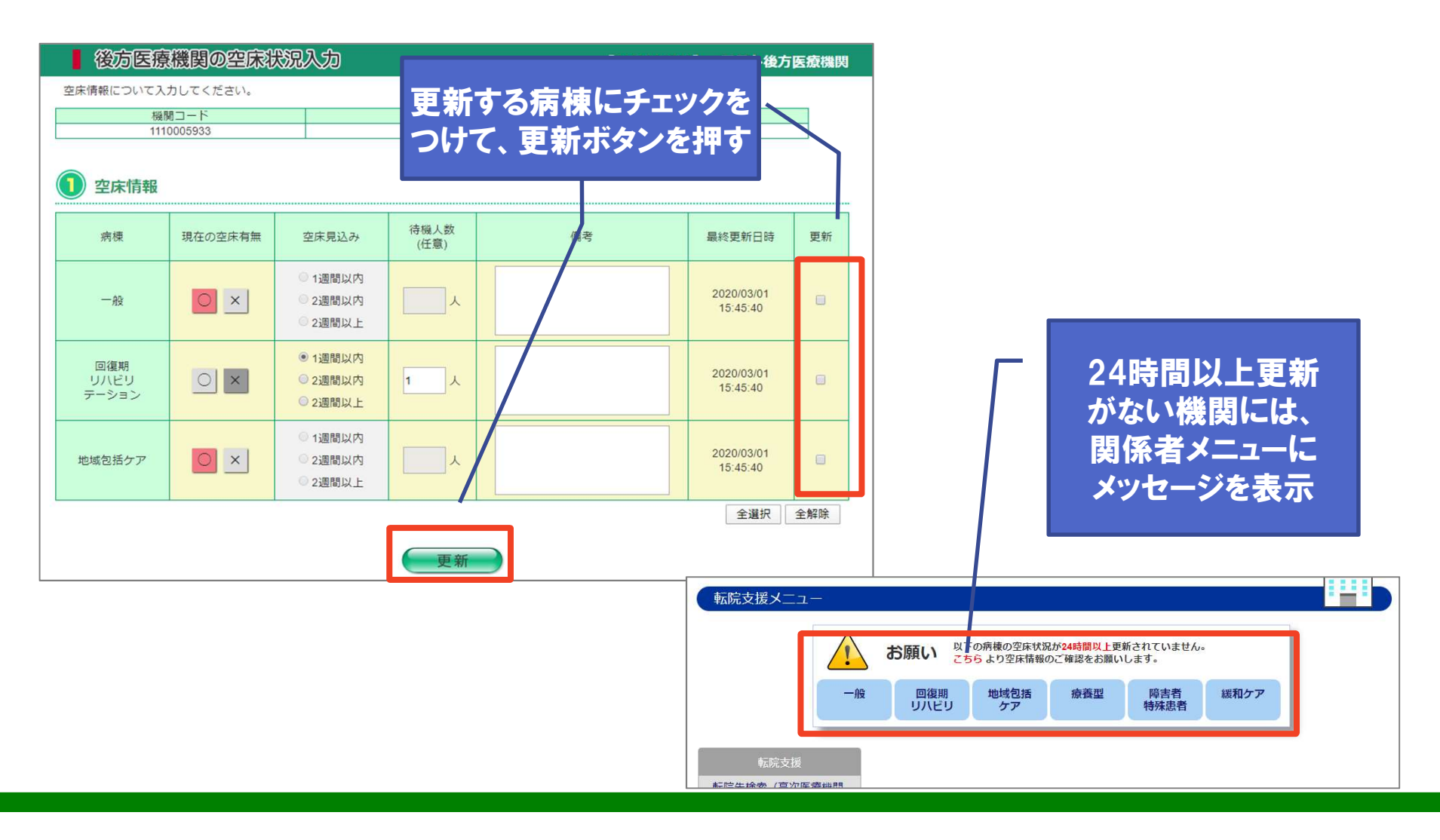

### 5. 転院先検索(高次医療機関用) ~検索条件~

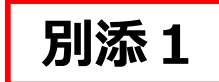

#### 高次医療機関は、以下の条件を指定して、転院先の後方医療機関を検索すること ができます。

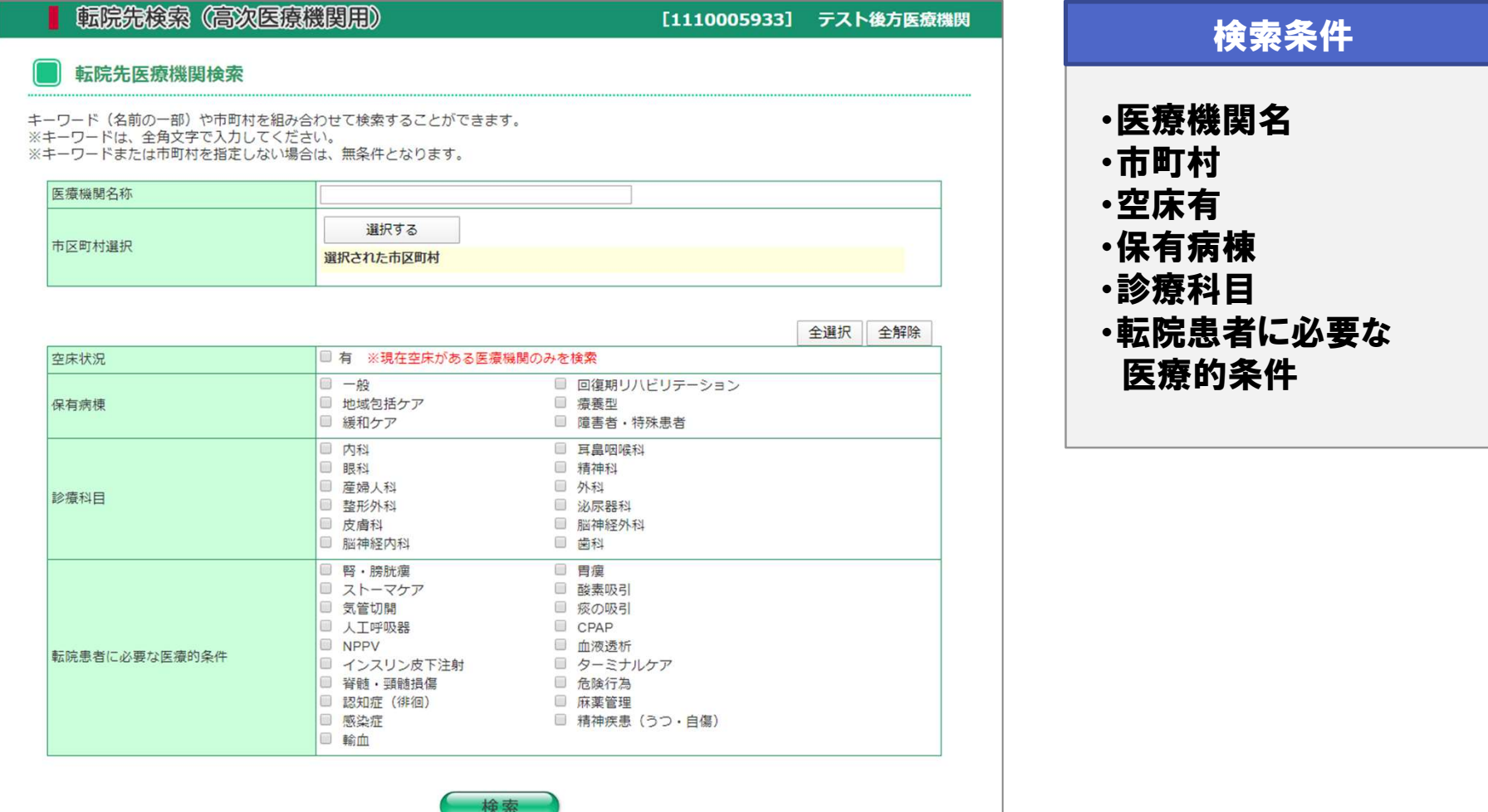

## 6. 転院先検索(高次医療機関用) ~検索結果一覧~

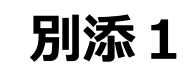

### 検索結果一覧では、保有病棟ごとに情報が表示され、並び替えることもできます。

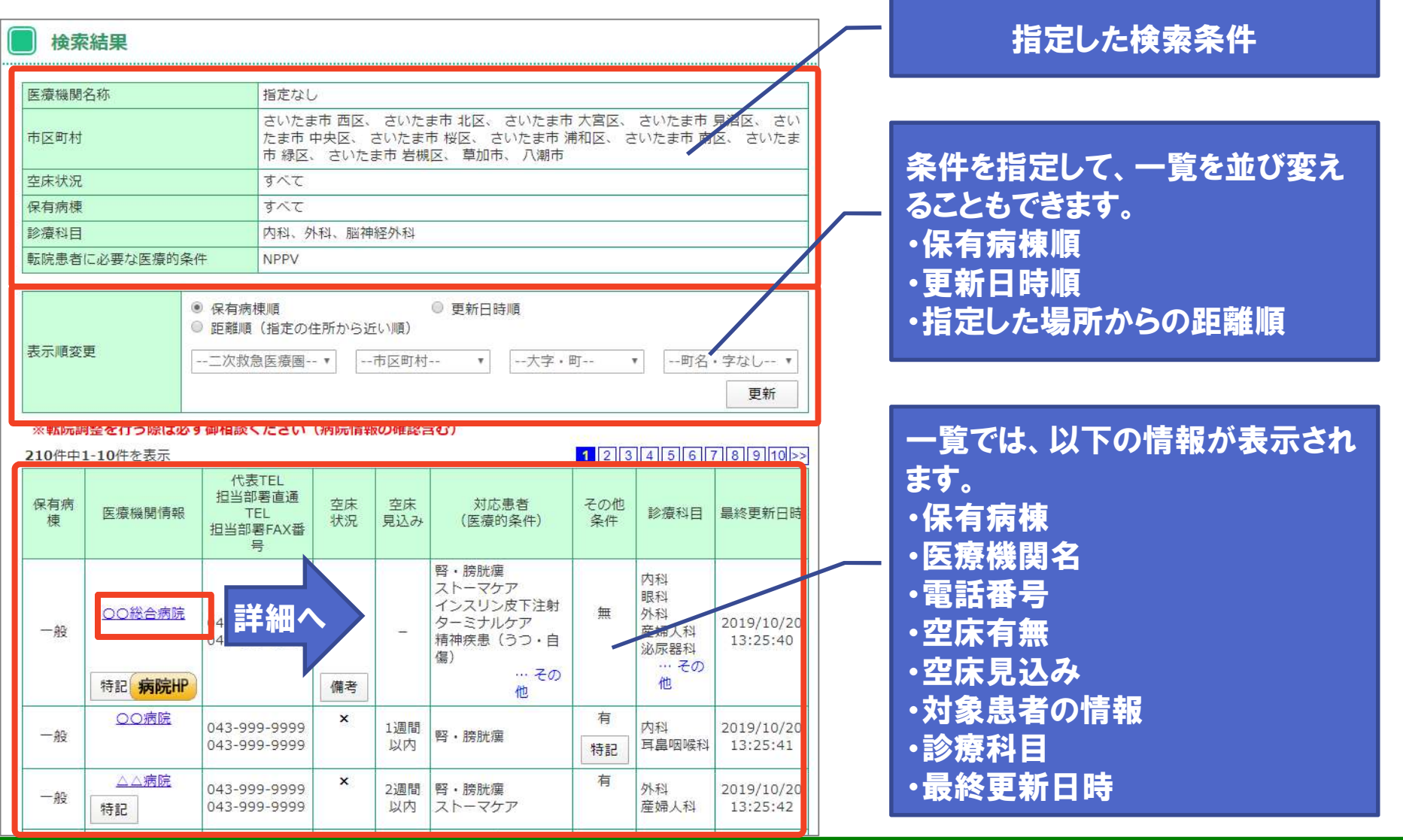

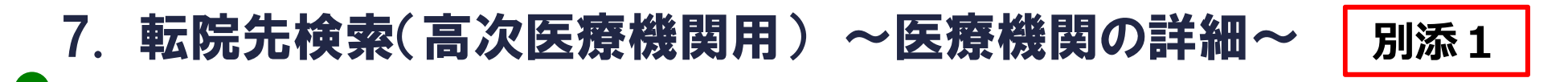

検索結果一覧の機関名リンクを押すと、医療機関の詳細情報画面へ遷移します。 この画面では、後方医療機関が入力した機関情報、診療科目、保有病棟の詳細 情報を確認することができます。

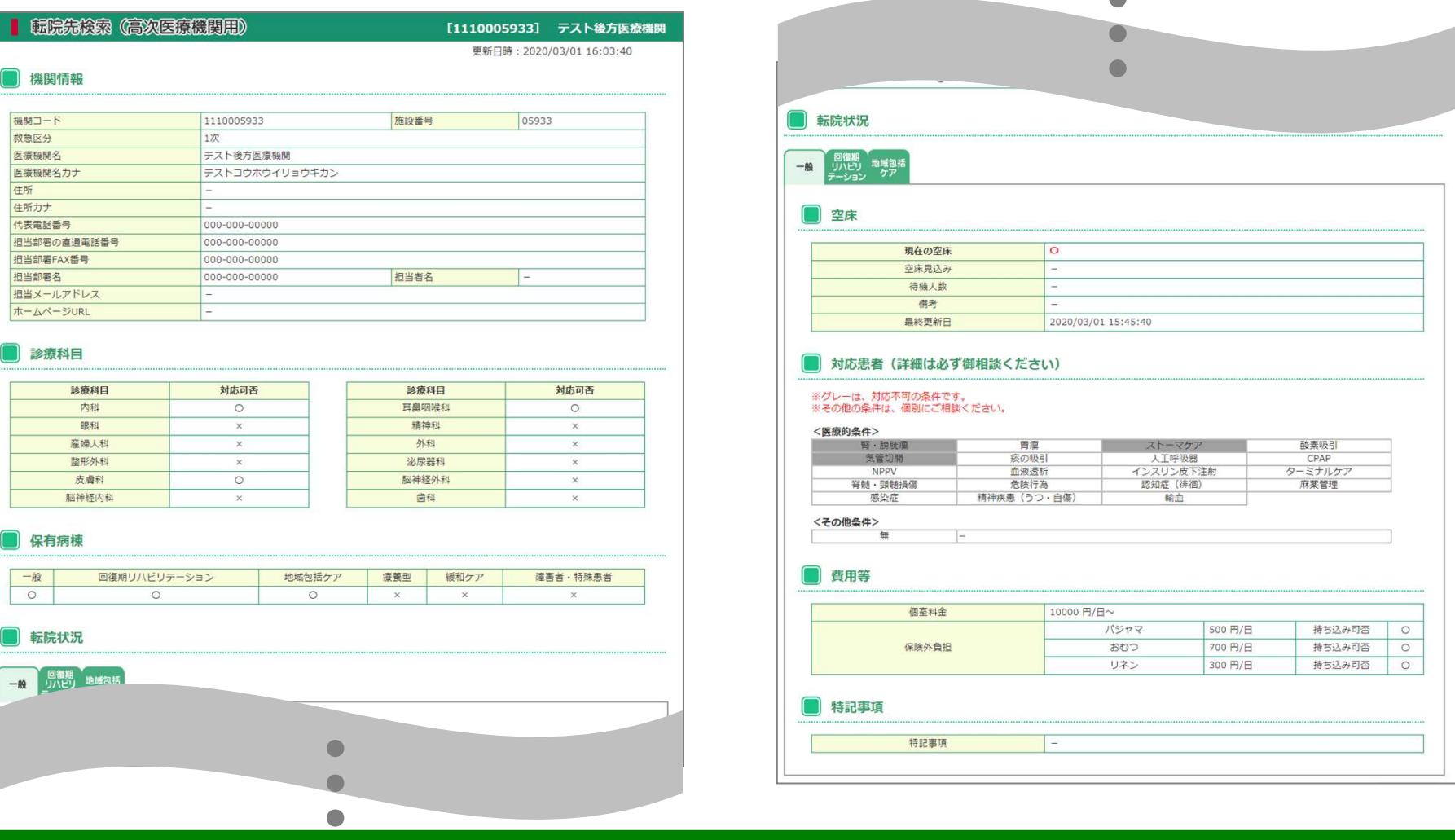